# **SISTEM PENDUKUNG KEPUTUSAN INVESTASI PERUMAHAN DENGAN METODE** *WEIGHTED PRODUCT* **BERBASIS SISTEM INFORMASI GEOGRAFI**

#### **Yopi Kristiawan (yrt\_zone@yahoo.co.id) Sri Siswanti (syswanty@gmail.com) Wawan Laksito YS (wlaksito@yahoo.com)**

### **ABSTRAK**

*Tujuan penelitian ini untuk merancang dan membuat aplikasi Sistem Pendukung Keputusan dengan Metode Weighted Product. Dengan adanya aplikasi ini diharapkan menjadi alternatif solusi alat bantu pengambilan keputusan. Adapun metode pengumpulan data yang digunakan meliputi metode pengumpulan data primer agar dalam penelitian nantinya dapat diperoleh datadata yang memiliki relevansi pada kasus yang dibahas dan metode pengumpulan data sekunder dimana data yang diperoleh secara tidak langsung atau melalui perantara serta sumber-sumber literatur lainnya sebagai dasar teori yang berkaitan dengan sistem pendukung keputusan. Berdasarkan kuesioner yang diedarkan dalam penilaian sistem, rata-rata hasil Keseluruhan Point adalah 2.2, sehingga dapat dikatakan bahwa Aplikasi Sistem Pendukung Keputusan cukup menjadi alternatif solusi, sebagai alat bantu hitung. Dalam hal bahasa pemrograman digunakan bahasa pemrograman Visual Basic 6.0. Adapun perangkat lunak yang mendukung dalam pembuatan aplikasi yaitu Crystal Reports, Google Map API dan database MySQL. Kata kunci : sistem pendukung keputusan, perumahan, weighted product, sistem informasi geografi.*

### **I. PENDAHULUAN**

Perumahan merupakan suatu bentuk investasi yang mempunyai prospek yang baik, namun membutuhkan modal yang sangat besar. Maka dari itu dibutuhkan perhitungan yang tepat dan pemikiran yang matang, untuk menghindari kesalahan investasi yang dapat merugikan investor, serta dalam memenangkan persaingan antar produk perumahan. Maka dari itu, dibutuhkan sebuah sistem yang dapat membantu pengambilan suatu keputusan, berdasarkan kriteria-kriteria yang ada serta bobot yang ditetapkan dalam pengambilan keputusan lokasi pembangunan perumahan.

Menurut Gorry dan Scott Morton, Sistem Pendukung Keputusan (SPK) adalah sistem berbasis komputer interaktif, yang membantu para pengambil keputusan untuk menggunakan data diri berbagai model untuk memecahkan masalah tidak terstruktur [2]. Sehingga diharapkan, dengan adanya Sistem Pendukung Keputusan tersebut seorang pengambil keputusan dapat diperkuat keputusannya, berdasarkan penghitungan dari kriteria-kriteria yang menjadi faktor pengambilan keputusan, antara lain seperti: harga tanah, letak tanah, akses jalan, fasilitas umum, dan kriteria yang lainnya. Metode SPK

yang digunakan adalah *Weighted Product*  (WP), metode ini digunakan karena dalam metode ini input data riil dapat langsung dimasukkan ke dalam perhitungan SPK tanpa adanya konversi, mengingat data tentang investasi perumahan yang diolah adalah data kuantitatif. Dengan penambahan Sistem Informasi Geografi (SIG), sebagai pendukung tampilan lokasi dari suatu perumahan, sistem ini diharapkan dapat memberikan gambaran secara langsung lokasi yang direncanakan.

# **II. METODE PENELITIAN**

Metode penelitian merupakan syarat mutlak yang harus dipenuhi di dalam melakukan penelitian. Dalam usaha untuk mendapatkan data yang valid dan sesuai dengan yang diinginkan, maka digunakan beberapa metode pengumpulan data yang meliputi:

#### **Metode Pengumpulan Data Primer**

Agar dalam penelitian nantinya dapat diperoleh data-data yang memiliki relevansi pada kasus yang dibahas, digunakan beberapa teknik pengumpulan data. Teknikteknik tersebut diantaranya:

#### **a. Metode Observasi**

Mengadakan pengamatan langsung. Melalui observasi ini, didapatkan data yang diperlukan dalam penyusunan Laporan penelitian. Data tersebut adalah Data Alternatif, Data Kriteria dan Data Lokasi perumahan.

# **b. Metode Wawancara**

Wawancara dilakukan langsung kepada Kepala Bagian Perencanaan dan pihak yang berhubungan dengan pengambil keputusan yaitu Manajer perusahaan.. Data yang diperoleh adalah sistem yang sedang berjalan, Sejarah Singkat Instansi dan apa yang diharapkan dari sistem yang akan dikembangkan.

# **c. Metode Pustaka**

Pengumpulan data dengan jalan membaca buku dan sumber data lainnya yang berhubungan dengan masalah yang diteliti, mencari buku tentang Sistem Pendukung Keputusan, Investasi dan Sistem Informasi Geografi.

# **Metode Perancangan Perangkat Lunak**

- a. Analisa sistem yang berjalan yaitu proses pengambilan keputusan dari Bagian Perencanaan tanpa menggunakan alat bantu, hanya menggunakan perhitungan sederhana berdasarkan kriteria yang ada dan bersifat spekulatif tanpa adanya dasar yang kuat, sehingga diketahui adanya kelemahan dalam sistem yang sedang berjalan.
- b. Desain Sistem bertujuan untuk memberikan gambaran umum kepada user tentang sistem yang baru yang akan dikembangkan. Terdiri dari desain input dan desain output. Desain input yaitu mengolah data-data yang dimasukkan oleh bagian Perencanaan, yaitu Data Lokasi, Data Alternatif, Data Kriteria dan Data Pembobotan. Kemudian Desain output, yaitu berupa laporan-laporan tentang data peta Lokasi, Data Kriteria, Data Alternatif, Data Pembobotan dan Rangking dari alternative.
- c. Desain database merupakan suatu komponen yang terpenting dalam penyusunan aplikasi komputer. Tabeltabel database yang diperlukan dalam pembuatan Sistem Pendukung Keputusan, antara lain: Data Lokasi, Data Kriteria, Data Alternatif, Data Pembobotan, dan Rangking. Selain itu juga dibuat Diagram Alir Data (DAD) sistem yang dikembangkan.
- d. Pengolahan data, yaitu Pengolahan data yang menggunakan Metode *Weighted Product*.
- e. Implementasi Sistem yang sudah siap akan dilakukan pada tahap ini, dengan kriteria program mudah dalam penggunaan dan program dapat dengan mudah dipahami oleh bagian Perencanaan. Pada tahap ini perlu dijelaskan mengenai pemakaian program pada bagian Perencanaan.
- f. Testing/pengujian perlu dilakukan sebelum aplikasi ini digunakan. Pengujian yang dilakukan yaitu pengujian black box bertujuan untuk mengetahui fungsi yang salah atau kesalahan pada interface pada Sistem Pendukung Keputusan. Jika terjadi kesalahan dapat diperbaiki agar tidak terjadi kesalahan pada saat implementasi

# **Metode Pengumpulan Data Sekunder**

Data yang diperoleh secara tidak langsung atau melalui perantara serta sumbersumber literatur lainnya sebagai dasar teori penulisan laporan. Misalnya dari catatan, laporan-laporan tertulis serta buku yang berkaitan dengan Sistem Pendukung Keputusan yang sesuai dengan sistem yang diterapkan.

# **III. TINJAUAN PUSTAKA**

Teori yang digunakan sebagai landasan mengenai Sistem Pendukung Keputusan Investasi Perumahan dengan metode Weighted Product berbasis Sistem Informasi Geografi, akan dikemukakan kurang lebih sebagai berikut :

# **3.1. Sistem**

Sistem adalah jaringan daripada elemenelemen yang saling berhubungan membentuk satu kesatuan untuk melaksanakan suatu tujuan pokok dari sistem tersebut [1]

#### **3.2. Informasi**

Informasi adalah data yang diolah menjadi bentuk yang lebih berguna dan lebih berarti bagi yang menerimanya. [1]

# **3.3. Sistem Pendukung Keputusan**

SPK adalah sistem berbasis komputer interaktif, yang membantu para pengambil keputusan untuk menggunakan data diri berbagai model untuk memecahkan masalah tidak terstruktur.[2]

# **3.4. Metode Weighted Product**

Metode Weighted Product merupakan suatu metode pendukung keputusan dengan cara perkalian untuk menghubungkan rating atribut, di mana rating setiap atribut harus

mempunyai bobot atribut yang bersangkutan terlebih dahulu. [3]

$$
\mathbf{S}_{\mathbf{i}} = \prod_{\mathbf{j}=\mathbf{1}}^{\mathbf{n}} X_{ij}^{W_j}
$$

Dengan i=1,2,...m; j=1,2,..n dan  $\Sigma W_i = 1$ .

- Si : preferensi alternatif dianologikan sebagai vektor S.
- X : nilai kriteria,
- n : jumlah alternatif,
- m : jumlah kriteria,
- : bobot kriteria, bernilai positif untuk W. kriteria keuntungan dan bernilai negatif untuk kriteria biaya.

#### **3.5. Investasi**

Investasi merupakan suatu faktor krusial bagi kelangsungan proses pembangunan ekonomi *(Suistanable Development)*, atau pertumbuhan ekonomi jangka panjang. Pembangunan ekonomi melibatkan kegiatankegiatan produksi (barang dan jasa) disemua sektor-sektor ekonomi. Dengan adanya kegiatan produksi, maka terciptalah kesempatan kerja dan pendapatan masyarakat meningkat, yang selanjutnya menciptakan/ meningkatkan permintaan di pasar. Pasar berkembang dan berarti juga volume kegiatan produksi, kesempatan kerja dan pendapatan di dalam negeri meningkat, dan seterusnya, maka terciptalah pertumbuhan ekonomi.[4]

Investasi memainkan peran penting dalam menggerakkan kehidupan ekonomi bangsa, karena pembentukan modal memperbesar kapasitas produksi, menaikkan pendapatan nasional maupun menciptakan lapangan kerja baru, dalam hal ini akan semakin memperluas kesempatan keria. [5]

#### **3.6. Perumahan**

Rumah berfungsi sebagai tempat untuk melepas lelah, tempat bergaul dan membina rasa kekeluargaan di antara anggota keluarga, serta sebagai tempat berlindung dan menyimpan barang berharga. Selain itu, rumah juga merupakan status lambang sosial. [6][7]

Yang menjadi kriteria atau variabel dalam pemilihan Lokasi Perumahan oleh pengembang, antara lain [8]:

- 1. Aksesibilitas.
- 2. Frekuensi Banjir.
- 3. Harga beli.
- 4. Daya dukung tanah.
- 5. Kesesuaian dengan Rencana Pengembangan Kota.

6. Ketersediaan Fasos (Fasilitas Sosial) dan Fasum (Fasilitas Umum).

### **3.7. Sistem Informasi Geografi**

Sistem Informasi Geografis (SIG) adalah alat bantu dan servis yang diperlukan untuk dapat mengumpulkan, mengorganisir, memanipulasi, meninterpretasi, dan menampilkan informasi geografis. Informasi geografis meliputi data spasial dan data atribut. [9]

#### **IV. HASIL DAN PEMBAHASAN**

#### **4.1. Rancangan Sistem Pendukung Keputusan Investasi Perumahan.**

Berikut adalah perancangan dari Sistem pendukung Keputusan Investasi Perumahan.

#### **4.1.1.Bagan Alir Dokumen**

Bagan alir dokumen merupakan bagan yang menunjukkan arus atau urut-urutan pekerjaan secara logika dari komputerisasi sistem pendukung keputusan.

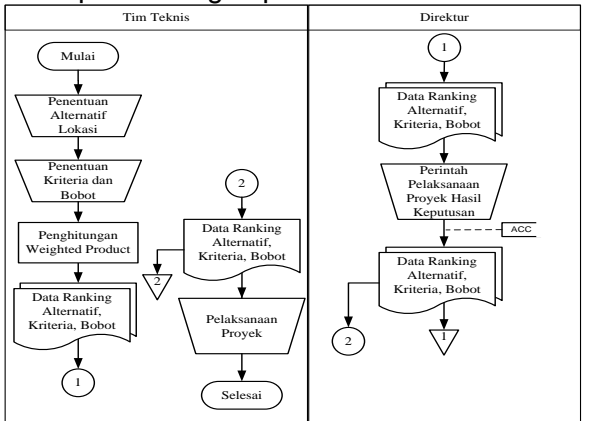

Gambar 1. Bagan Alir Dokumen

# **4.1.2.Diagram Konteks**

Diagram konteks merupakan suatu bagan yang menggambarkan aliran data secara global yang bersumber pada bagian direktur dan tim teknis.

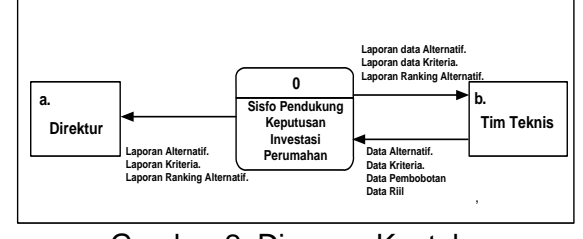

Gambar 2. Diagram Konteks

### *4.1.3.Hierarchy Input Process Output (HIPO)*

Bagan berjenjang (HIPO) suatu alat perancangan sistem yang digunakan untuk menjelaskan suatu perancangan sistem pendukung keputusan dilihat dari pengimputan

data, prosesan data dan output data yang dikehendaki.

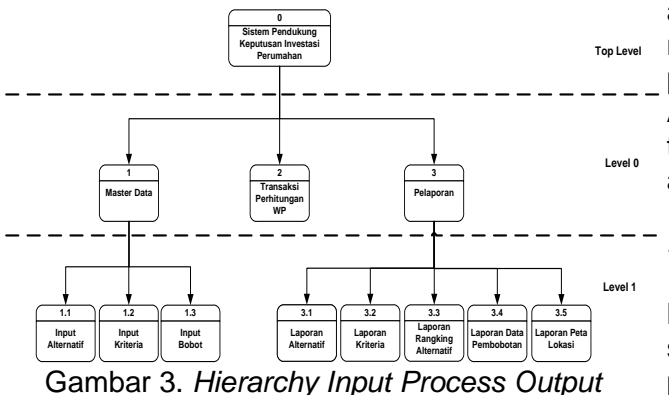

(HIPO)

#### **4.1.4.Diagram Arus Data**

Diagram arus data merupakan suatu diagram atau model logika dan atau proses yang dibuat untuk menggambarkan arus data dan untuk mengetahui relasi kerja antar entitas luar, pengolah data dan proses penyimpanan data dari suatu sistem.

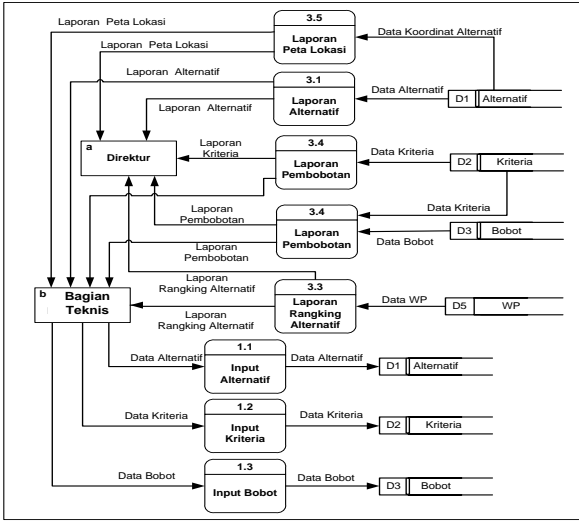

Gambar 4. Diagram Arus Data

#### **4.1.5.Entity Relational Diagram (ERD)**

Untuk mengetahui hubungan antar entitas dalam Sistem Pendukung Keputusan, dapat dijelaskan melalui ERD sebagai berikut:

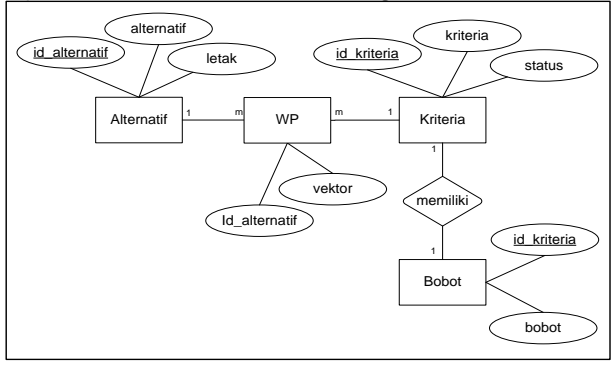

Gambar 5. *Entity Relational Diagram*

Pada ERD dapat dilihat bahwa Entitas Alternatif yang memiliki atribut id\_alternatif, alternatif dan letak memiliki hubungan one to many dengan entitas WP, yang merupakan penghubung antara entitas Kriteria dan Alternatif. Entitas Kriteria sendiri mempunyai turunan yaitu entitas Bobot yang mempunyai atribut id\_kriteria dan bobot.

#### *4.2.* Implementasi

Berdasarkan analisa dan rancangan dari kebutuhan sistem yang diperlukan, maka taraf selanjutnya adalah pembuatan program dan pelaksanaan Sistem. Berikut adalah algoritma secara keseluruhan dari Sistem Pendukung Keputusan Investasi Perumahan dengan metode Weighted Product berbasis Sistem Informasi Geografi.

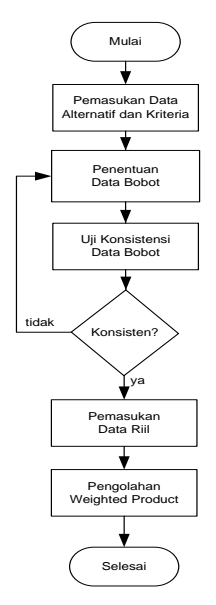

Gambar 6. Algoritma keseluruhan Sistem Berikut tampilan menu utama dari Sistem Pendukung Keputusan Investasi Perumahan Dengan Metode *Weighted Product* Berbasis Sistem Informasi Geografi.

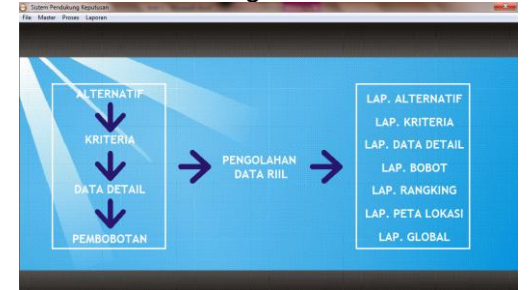

Gambar 7. Form Menu Utama

#### **4.2.2.Master**

Menu master terdiri dari: Alternatif, Kriteria, Detail data dan Pembobotan.

### **a. Alternatif**

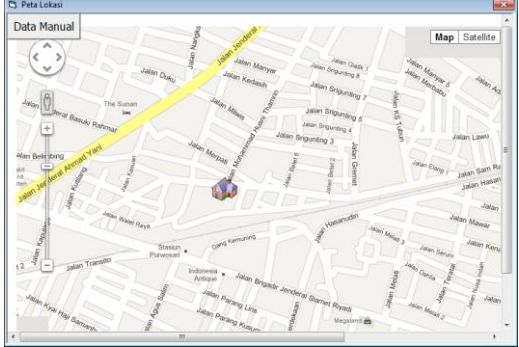

Gambar 8. Form Alternatif

Berikut adalah langkah pertama dalam menggunakan Sistem Pendukung Keputusan Investasi Perumahan dengan metode Weighted Product berbasis Sistem Informasi Geografi, yaitu master alternatif, dalam form alternatif berguna untuk menginput data alternatif berupa nama alternatif, deskripsi alternatif, dan letak lokasi berupa peta. Untuk menambahkan data alternatif, dapat dilakukan dengan cara **klik kanan pada peta** lokasi proyek yang ditentukan, ditandai dengan adanya symbol rumah pada peta, langkah terakhir adalah mengisi field nama, deskripsi dan tekan tombol simpan.

| Alternatif   |                             |   |  |                                             |
|--------------|-----------------------------|---|--|---------------------------------------------|
|              | <b>Input Alternatif (A)</b> |   |  |                                             |
| <b>GATAK</b> |                             |   |  | X                                           |
| NO.          | <b>ALTERNATIF</b>           |   |  |                                             |
|              | SOLO BARU                   |   |  |                                             |
| 2            | <b>TERAS</b>                |   |  |                                             |
| 3            | MANAHAN                     |   |  |                                             |
| 4            | <b>GUMPANG</b>              |   |  |                                             |
|              |                             |   |  |                                             |
|              |                             |   |  |                                             |
|              |                             |   |  |                                             |
| ⌒            | . <del>. .</del> .          | . |  | $A \cup \ldots = A \cup A \cup \ldots$<br>п |

Gambar 9. Form Alternatif Manual

Form di atas adalah form untuk mengolah data alternatif secara manual saat tidak ada koneksi internet, atau untuk melihat *record* alternatif yang telah tersimpan dalam database. Untuk menampilkan form manual ini, dapat dilakukan dengan cara menekan tombol Data Manual di sudut kiri atas. Untuk menambahkan data alternatif, dapat dilakukan dengan cara menulis pada field kemudian tekan tombol **"+"**  untuk menyimpan ke dalam database.

#### **b. Kriteria**

Langkah kedua adalah mengisi kriteria dari Sistem Pendukung Keputusan Investasi Perumahan dengan metode *Weighted Product* berbasis Sistem Informasi Geografi.

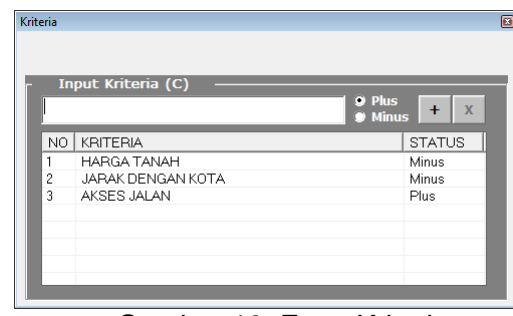

Gambar 10. Form Kriteria

Untuk mengisi data Kriteria dapat dilakukan dengan cara mengisi *field* nama dan status. *Option* status dengan cara memilih Plus atau Minus. Status Plus dipilih jika kriteria yang dimasukkan bersifat menguntungkan jika nilai lebih tinggi, dan status Minus dipilih jika kriteria yang dimasukkan bersifat tidak menguntungkan jika nilai lebih tinggi. Untuk menyimpan dengan cara tekan tombol **"+"**.

**c. Detail Data**

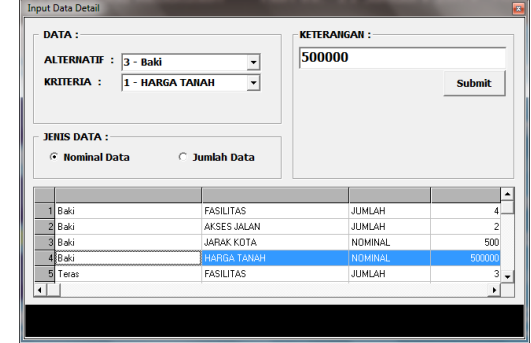

Gambar 11. Form Detail Data

Form di atas adlaah form untuk menginput detail data yang diambil dari lapangan yang terdiri dari 2 Jenis data, yaitu: Nominal data dan Jumlah data. Nominal data adalah Jenis data yang langsung diambil nilai datanya sehingga data tersebut yang akan diolah lebih lanjut dalam proses transaksi sebagai data riil. Sedangkan Jumlah data adalah Jenis data yang diambil jumlah data atau kuantitas dari penginputannya, sehingga tidak mengambil nilai data tersebut secara langsung dan menggunakan data tersebut sebagai keterangan detail.

# **d. Pembobotan**

|                           |                       |                | 1 - 3   Matrik Perbandingan Berpasangan Antar Kriteria |    |              |                         |  |
|---------------------------|-----------------------|----------------|--------------------------------------------------------|----|--------------|-------------------------|--|
|                           |                       |                | Pengisian perbandingan antar kriteria, dengan          |    |              | <b>Daftar Kriteria:</b> |  |
|                           |                       |                | memberikan nilai perbandingan antar kriteria yang      |    | $\mathbf{x}$ | Kriteria                |  |
| tersedia (X).             |                       |                |                                                        |    | $\times1$    | ΗΔΡΙΓΑ ΤΔΝΔΗ            |  |
|                           |                       |                |                                                        |    | $\times 2$   | JARAK DENGAN KOTA       |  |
|                           |                       |                |                                                        |    | $\times$ 3   | AKSES JALAN             |  |
|                           | Perbandingan Kriteria | $\mathbf{x}_1$ | dengan X2<br>٠                                         | ٠  |              |                         |  |
|                           |                       |                |                                                        |    |              |                         |  |
| <b>Nilai Perbandingan</b> |                       |                | 3                                                      | OK |              |                         |  |
| Kriteria                  | X1                    | X <sub>2</sub> | X3                                                     |    |              |                         |  |
| $\times1$                 | $\mathbf{1}$          | 3              |                                                        |    |              |                         |  |
| $\times 2$                | 0.33                  |                |                                                        |    |              |                         |  |
| $\times$ 3                |                       |                |                                                        |    |              |                         |  |
| Jumlah                    | 1.33                  | 4              |                                                        |    |              |                         |  |

Gambar 12. Form Pembobotan

Form di atas adalah form untuk mengolah data pembobotan. Untuk mengolah data pembobotan, dengan cara mengisi perbandingan antar Kriteria, perbandingan antar kriteria dimaksudkan untuk mengetahui tingkat prioritas dari kriteria yang telah ditentukan.

Berikut adalah Algoritma dari penentuan data bobot, yang merupakan normalisasi matrik:

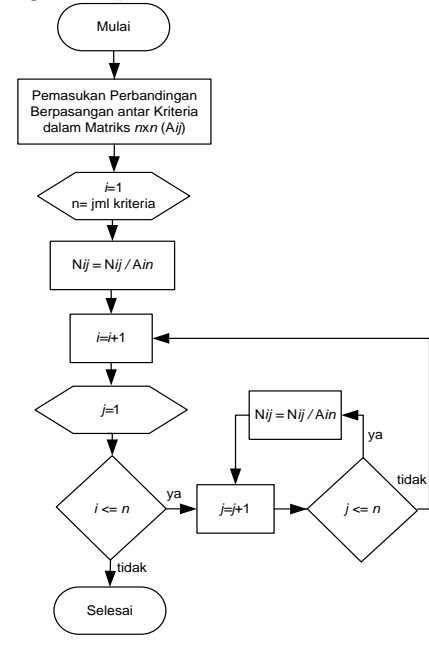

Gambar 13. Algoritma Penentuan Data Bobot

Langkah berikutnya setelah Nilai perbandingan berpasangan antar kriteria dimasukkan ke dalam tabel Perbandingan berpasangan, adalah Uji Konsistensi bobot.

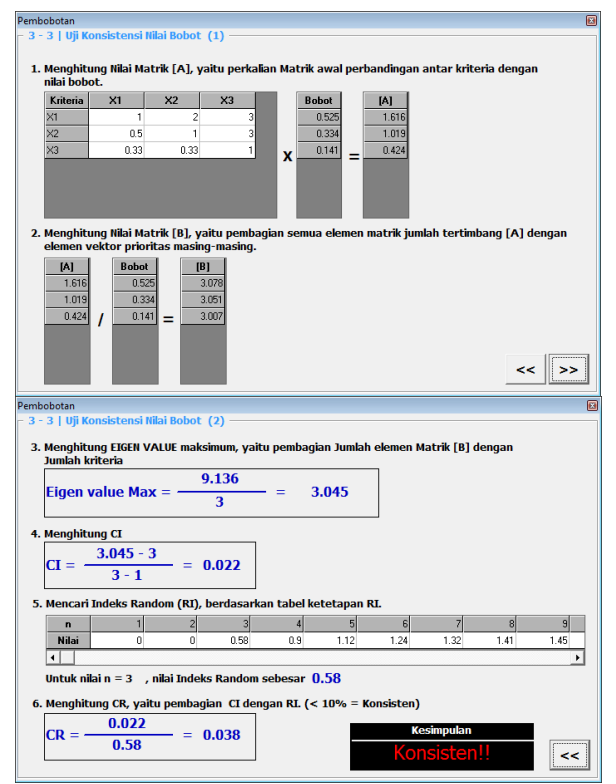

Gambar 14. Form Uji Konsistensi

Form di atas menunjukkan hasil Pengujian dari Pembobotan. Proses Pengujian tersebut, antara lain:

# **a. Menghitung nilai Matriks [A]**

Menghitung nilai Matriks [A], yaitu Perkalian Matriks awal perbadingan antar kriteria dengan nilai bobot

| Kriteria | X1   | X <sub>2</sub> | X <sub>3</sub> |   | <b>Bobot</b> | [A]   |
|----------|------|----------------|----------------|---|--------------|-------|
| X1       |      |                | 3              |   | 0.525        | 1.616 |
| V0       | 0.5  |                | 3              |   | 0.334        | 1.019 |
| X3       | 0.33 | 0.33           |                | v | 0.141        | 0.424 |

Gambar 15. Nilai Matrix A

# **b. Menghitung nilai matriks [B]**

Menghitung nilai Matriks [B], yaitu pembagian semua elemen matriks jumlah tertimbang [A] dengan semua elemen bobot

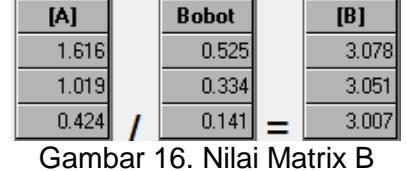

**c. Menghitung Eigen Value Max ( )** Menghitung nilai Eigen Value Max dengan cara membagi jumlah total semua elemen Matriks [B] dengan jumlah Kriteria.

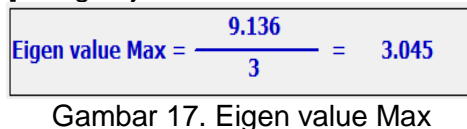

### **d. Menghitung indeks rasio konsistensi (CI)**

Menghitung indeks rasio konsistensi (*CI*), yaitu nilai eigen value max dikurangi jumlah kriteria kemudian dibagi dengan jumlah kriteria dikurangi 1.

$$
CI = \frac{3.045 - 3}{3 - 1} = 0.022
$$

Gambar 18. Index Rasio Konsistensi (CI)

#### **e. Mencari indeks random (RI)**

Mencari indeks random untuk 3 kriteria, ketetapan indeks random (*RI*) sebesar 0,58.

**f. Menghitung nilai Rasio Konsistensi (CR)**

Menghitung nilai rasio konsistensi (*CR*), yaitu dengan membagi Nilai indeks rasio konsistensi (*CI*) dengan indeks random (*RI*), bila didapati nilai Rasio Konsistensi adalah kurang dari 10% (0,01), maka nilai bobot dinyatakan Konsisten dan data dapat dipertanggung jawabkan.

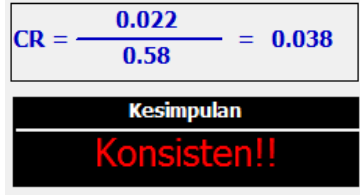

Gambar 19. Rasio Konsistensi (CR)

# **4.2.3.Transaksi**

Menu Transaksi adalah Pengolahan data riil.

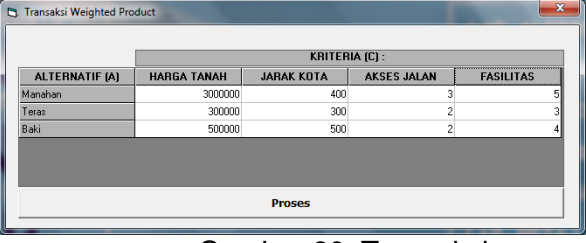

Gambar 20. Transaksi

Form di atas adalah Form Pengolahan data riil. Dalam Form ini data yang dimasukkan adalah data yang diambil dari penginputan data detail sebelumnya.

Setelah seluruh Data riil terisi, maka langkah berikutnya adalah memproses data tersebut dengan metode *Weighted Product.*  Berikut adalah rumusnya:

$$
\mathbf{S}_{\mathbf{i}} = \prod_{i=1}^{\mathbf{n}} X_{ij}^{W_j} \tag{2}
$$

Dengan i=1,2,...m; j=1,2,..n dan  $\sum W_i = 1$ .

- Si : preferensi alternatif dianologikan sebagai vektor S.
- $X_{ii}$ : nilai kriteria,
- n : jumlah alternatif,
- m : jumlah kriteria,
- $W_i$  bobot kriteria, bernilai positif untuk kriteria keuntungan dan bernilai negatif untuk kriteria biaya

Berikut disampaikan algoritma penghitungan rumus dari metode *Weighted Product*:

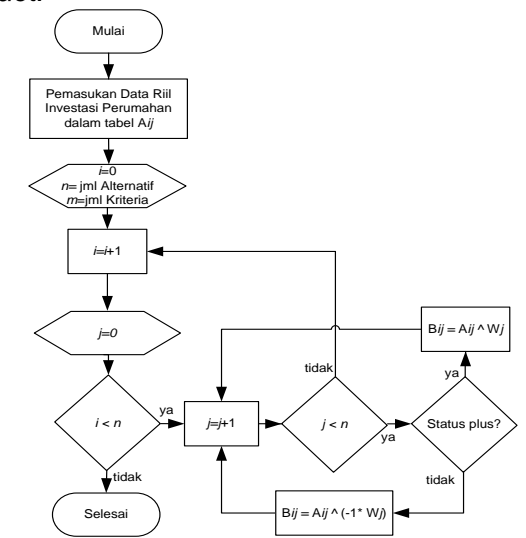

Gambar 21. Algoritma Pengolahan Data Riil.

Dari gambar di atas dapat dijelaskan bahwa proses Pengolahan data riil tersebut merupakan proses pemangkatan nilai setiap elemen dari data riil. Pangkat bobot akan bernilai positif apabila status Kriteria adalah Plus, sedangkan pangkat bobot akan bernilai negatif apabila status Kriteria adalah Minus.

Berikut hasil pengolahan data riil dengan metode *Weighted Product*.

|                    | <b>KRITERIA (C):</b> |                    |                  |
|--------------------|----------------------|--------------------|------------------|
| <b>HARGA TANAH</b> | <b>JARAK KOTA</b>    | <b>AKSES JALAN</b> | <b>FASILITAS</b> |
| 3000000            | 400                  | 3                  |                  |
| 300000             | 300                  | $\overline{c}$     |                  |
| 500000             | 500                  | 2                  |                  |
|                    |                      |                    |                  |
| <b>HARGA TANAH</b> | <b>JARAK KOTA</b>    | <b>AKSES JALAN</b> | <b>FASILITAS</b> |
| 0.3627             | 0.0550               | 1.3602             |                  |
| 0.4242             | 0.0633               | 1.2142             | 1.3126<br>1.2040 |
| 0.4097             | 0.0494               | 1.2142             | 1.2640           |
|                    |                      | Proses             |                  |

Gambar 22. Tabel Pengolahan Data Riil

Setelah menekan tombol **"Proses"** maka akan muncul tabel Pengolahan data riil, langkah berikutnya adalah melihat hasil perangkingan tersebut, dengan cara menekan

tombol **"Result>>"** untuk menampilkan rangking Alternatif, seperti gambar berikut:

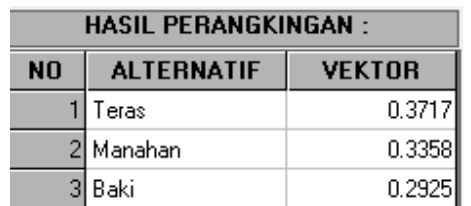

Gambar 23. Tabel Hasil Pengolahan Data Riil

#### **4.2.4.Laporan**

Menu Laporan terdiri dari: Laporan Data alternatif, laporan data kriteria, laporan data bobot, laporan rangking alternatif dan laporan peta lokasi.

### **a. Laporan Data Alternatif**

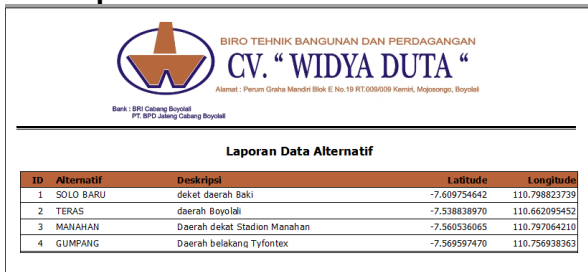

Gambar 24. Laporan Data Alternatif.

Laporan Data Alternatif, berisi tentang informasi Nama Alternatif, Deskripsi dan Latitude Longitude sebagai data Letak.

# **b. Laporan Data Kriteria**

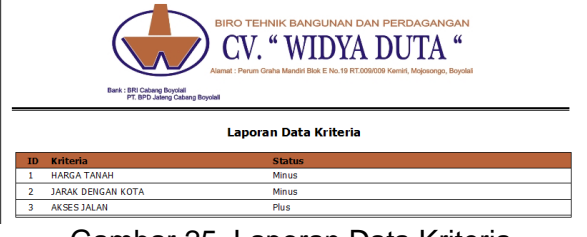

Gambar 25. Laporan Data Kriteria

Laporan data Kriteria, berisi tentang informasi Nama Kriteria dan Status Kriteria.

#### **c. Laporan Data Detail**

|   | <b>BIRO TEHNIK BANGUNAN DAN PERDAGANGAN</b><br><b>CV. "WIDYA DUTA "</b><br>Alamat : Perum Graha Mandiri Blok E No.19 RT.009/009 Kemiri, Mojosongo, Boyolali<br>Bark: BRI Cabang Boyolall<br>PT. BPD Jaleng Cabang Boyolall<br><b>Laporan Data Detail</b><br><b>Manahan</b> |                |                   |  |  |
|---|----------------------------------------------------------------------------------------------------|----------------|-------------------|--|--|
|   |                                                                                                    |                |                   |  |  |
|   | <b>Kriteria</b>                                                                                                    | <b>Jenis</b>   | <b>Keterangan</b> |  |  |
| 1 | <b>HARGA TAN AH</b>                                                                                                    | <b>NOMINAL</b> | 3,000,000         |  |  |
|   | Detail Keterangan:                                                                                                    |                |                   |  |  |
| 2 | <b>JARAK KOTA</b>                                                                                                    | <b>NOMINAL</b> | 400               |  |  |
|   | Detail Keterangan:                                                                                                    |                |                   |  |  |
| з | <b>AKSES JALAN</b>                                                                                                    | <b>JUMLAH</b>  | 3                 |  |  |
|   | Detail Keterangan:                                                                                                    |                |                   |  |  |
|   | - JI MT Harvono                                                                                                    |                |                   |  |  |
|   | - Jl Adi Sucipto                                                                                                    |                |                   |  |  |
|   | - Jl Ahmad Yani                                                                                                    |                |                   |  |  |

Gambar 26. Laporan Data Detail

Laporan data detail, berisi tentang informasi detail dari Kriteria tiap Alternatif, sehingga

dalam laporan ini dapat dilihat detail jenis data jumlah.

### **d. Laporan Data Pembobotan**

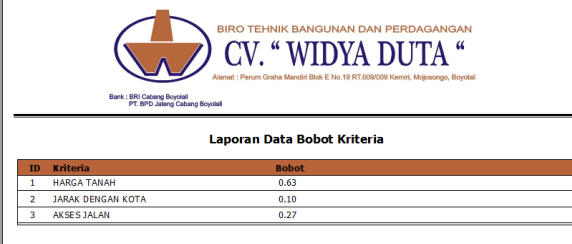

Gambar 27. Laporan Data Pembobotan

Laporan data Pembobotan, berisi tentang informasi Nama Kriteria dan Bobot Kriteria.

### **e. Laporan Rangking Alternatif**

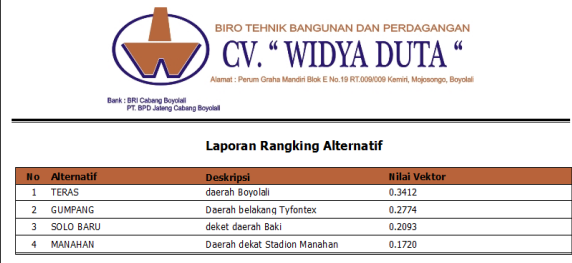

Gambar 28. Laporan Rangking Alternatif

Laporan rangking Alternatif, berisi tentang informasi Nama Alternatif, deskripsi dan Nilai Vektor.

# **f. Laporan Peta Lokasi**

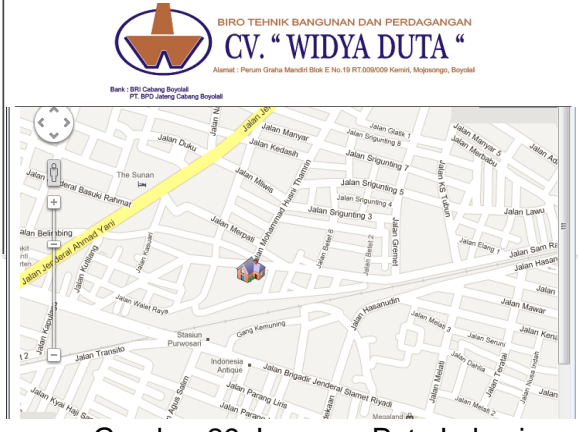

Gambar 29. Laporan Peta Lokasi

Laporan Peta Lokasi, berisi tentang informasi Pencitraan lokasi proyek.

#### **g. Laporan Data Global**

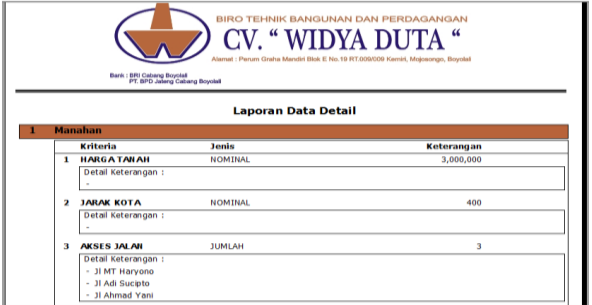

Gambar 30. Laporan Global

Laporan Global, berisi tentang data resume Rangking Alternatif dan Kriteria dengan bobot.

#### **4.3. Penilaian Pengguna**

Setelah sistem telah dibuat maka Sistem Pendukung Keputusan Investasi Perumahan diberikan kepada instansi untuk diuji cobakan, dan kemudian membagikan kuesioner kepada karyawan. Adapun kuesioner yang dibagikan dapat dilihat dibawah ini:

- 1. Apakah mudah menggunakan Sistem Pendukung Keputusan Investasi Perumahan?
- 2. Apakah fasilitas yang ada dalam Sistem Pendukung Keputusan Investasi Perumahan sudah memadai?
- 3. Apakah Sistem Pendukung Keputusan Investasi Perumahan dapat membantu pendokumentasian di dalam sebuah proyek?
- 4. Apakah Sistem Pendukung Keputusan Investasi Perumahan dapat membantu penghitungan di dalam sebuah pengambilan keputusan?
- 5. Apakah Sistem Pendukung Keputusan Investasi Perumahan secara keseluruhan dapat membantu kinerja Tim Teknis?

Berdasarkan kuesioner diatas, didapat hasil penilaian koresponden, sebagai berikut: Keterangan Point:

**Nilai 1**: Tidak **2**: Cukup **3**: Sangat

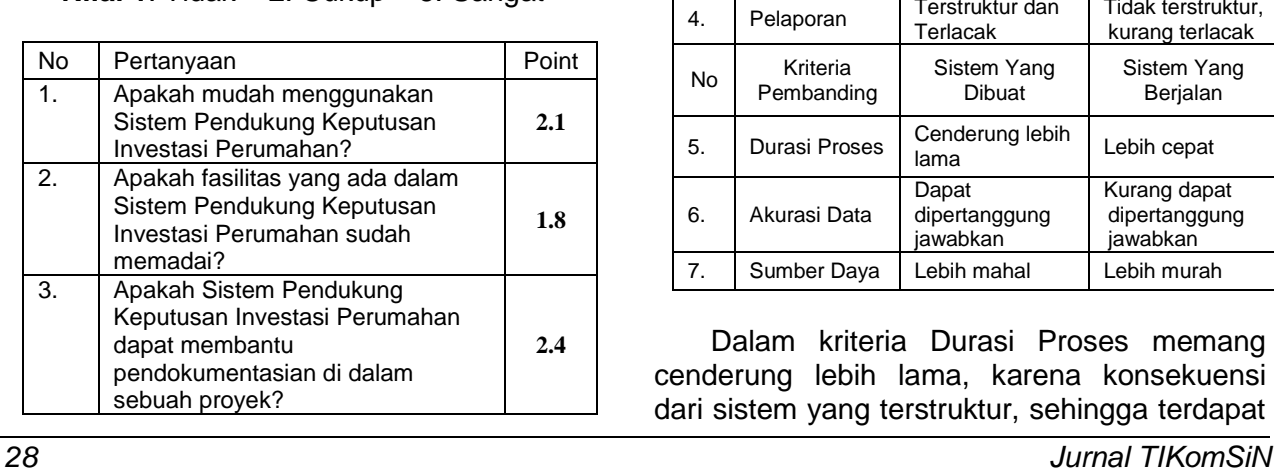

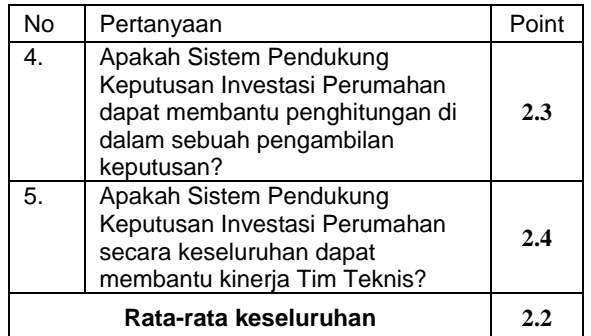

Analisa :

- 1. Rata-rata Keseluruhan Point adalah **2.2 (>2.0)**, sehingga dapat dikatakan bahwa Aplikasi cukup membantu.
- 2. Point tertinggi berdasarkan hasil kuesioner adalah **2.4**, sehingga dapat dikatakan bahwa memiliki keunggulan dalam Penghitungan dalam aplikasi dan membantu kinerja tim Teknis.
- 3. Point terendah berdasarkan hasil kuesioner adalah **1.8**, sehingga dapat dikatakan bahwa aplikasi masih mempunyai kelemahan dalam hal fasilitas aplikasi.

#### **4.4. Analisa Hasil Sistem Yang Dibuat dengan Sistem Yang Sedang Berjalan**

Berikut penulis juga sampaikan, analisa sistem yang dibuat dengan sistem yang sedang berjalan pada CV. Widya Duta Boyolali, sebagai berikut:

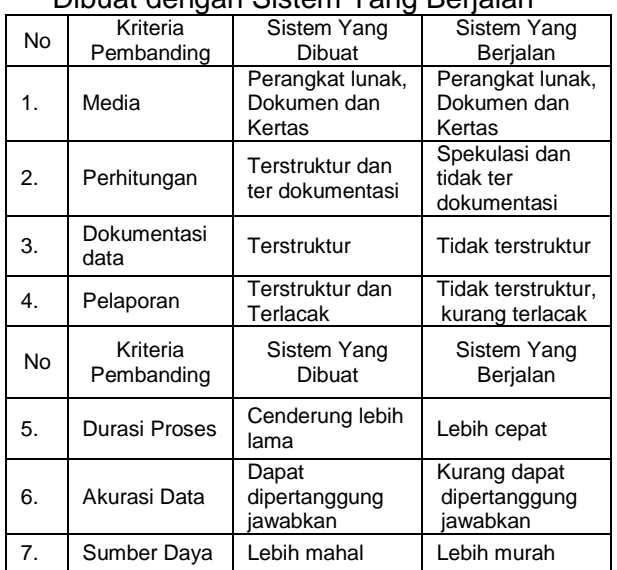

Tabel 3. Tabel Perbandingan Sistem Yang Dibuat dengan Sistem Yang Berjalan

Dalam kriteria Durasi Proses memang cenderung lebih lama, karena konsekuensi dari sistem yang terstruktur, sehingga terdapat prosedur-prosedur baru dalam sistem yang harus diikuti dalam proses produksi.

Dalam kriteria Sumber Daya, sistem yang baru cenderung lebih mahal. Hal itu disebabkan karena penambahan sumber daya yang diperlukan antara lain Internet, yang dibutuhkan oleh sistem yang dibuat.

Namun berdasarkan perbandingan dengan kriteria pembanding, yaitu: Media, Perhitungan, Dokumentasi data, Pelaporan, Durasi Proses, Akurasi Data dan Sumber Daya, maka dapat penulis simpulkan bahwa dalam Sistem Yang Dibuat memiliki lebih banyak keunggulan, walaupun terdapat 2 kriteria yaitu Durasi Proses dan Sumber Daya yang terdapat sentimen negatif dalam perbandingan dengan Sistem Yang Berjalan, namun kedua hal tersebut merupakan suatu konsekuensi, yang harus diambil untuk peningkatan kualitas dan merupakan investasi yang sepadan dengan peningkatan kinerja sistem yang berjalan.

# **V. PENUTUP**

Berdasarkan hasil penelitian dan perancangan Sistem Pendukung Keputusan Investasi Perumahan Dengan Metode *Weighted Product* Berbasis Sistem Informasi Geografi dapat diambil kesimpulan dan saran sebagai berikut.

#### **5.1. Kesimpulan**

Kesimpulan yang dapat diambil dari penelitian dan pembuatan Sistem Pendukung Keputusan Investasi Perumahan dengan Metode Weighted Product berbasis Sistem Informasi Geografi ini, sebagai berikut:

- 1. Berdasarkan hasil kuesioner yang diedarkan, yaitu rata-rata keseluruhan point adalah **2.2 (>2.0)**, maka dapat diambil kesimpulan bahwa aplikasi Sistem Pendukung Keputusan Investasi Perumahan cukup dapat menjadi alternatif solusi, yaitu sebagai alat bantu di dalam pengambilan keputusan.
- 2. Dapat mengetahui proses yang terjadi di dalam pengambilan keputusan proyek perumahan.

#### **5.2. Saran**

Dalam pembuatan laporan ini kiranya masih banyak ketidaksempurnaan dan kekurangan, berikut disampaikan saran terhadap sistem:

1. Aplikasi Sistem Pendukung Keputusan Investasi Perumahan masih mempunyai kelemahan dalam hal fasilitas aplikasi, yang masih dapat dikembangkan.

*2.* Peta yang digunakan menggunakan Google Map API, sehingga membutuhkan koneksi internet untuk mendapatkan pencitraan lokasi yang di inginkan, disarankan dilengkapi dengan Peta offline saat tidak terkoneksi dengan internet.

### **DAFTAR PUSTAKA**

- [1] Jogiyanto HM, 2005. "*Pengenalan Komputer"*, Andi Offset, Yogyakarta.
- [2] Kusumadewi, Sri, 2006. "*Fuzzy Multi*  Attribute Decision". Graha Ilmu. Yogyakarta.
- [3] DPN, Debora, 2012. *"Sistem Pendukung Keputusan Untuk Meranking Calon Penerima Beasiswa Peningkatan Prestasi Akademik (PPA) Dengan Metode Weighted Product".* Fakultas Matematika dan Ilmu Pengetahuan Alam, Universitas Sebelas Maret.
- [4] Tambunan, TH. Tulus, 2001. *"Transformasi Ekonomi di Indonesia, Teori & Penemuan Empiris"*, Penerbit Salemba Empat, Jakarta.
- [5] Todaro, M. P, 2000, *"Economic*  Development", 7<sup>ed</sup>, Addison Wesley.
- [6] Azwar, A, 1996. "*Pengantar Ilmu Kesehatan Lingkungan"*. Jakarta: Mutiara Sumber Widya.
- [7] Mukono HJ, 2000. "*Prinsip dasar Kesehatan Lingkungan*." Surabaya: Airlangga University Press, pp 155-157.
- [8] Saefulhakim, S, 2000. *"Principal Component Analysis (PCA) Dan Factors Analysis"*. Bahan Kuliah Pemodelan. Bagian Perencanaan Pengembangan Sumberdaya Lahan, Jurusan Tanah, Fakultas Pertanian, Institut Pertanian Bogor.
- [9] Bettinger, Pete, 2004. "*Geographic Information System"*. New York: Mc Graw Hill.